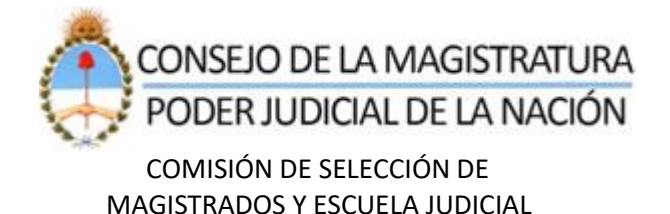

## **Sistema de Comisión de Selección de Magistrados**

## **Constancias de capacitaciones Obligatorias**

Se informa que el módulo de 'Constancias de Capacitaciones en Perspectiva de Género' fue reemplazado por un módulo que les permitirá a los aspirantes registrar en su legajo digital todas las constancias de las capacitaciones obligatorias:

- 1- Perspectiva de género
- 2- Materia ambiental
- 3- Capacitación sobre Derechos de Niñas, Niños y Adolescentes

A) Si usted ya tiene conformado su legajo digital siga los pasos del instructivo que se acompaña.

Recuerde que, si con anterioridad cargó capacitaciones de los temas mencionados en otros rubros de su legajo, deberá **volver a ingresarlas en el ítem "Datos Personales**".

Asimismo se informa que las capacitaciones en Perspectiva de Género registradas anteriormente en el ítem 'Datos Personales', fueron migradas al nuevo módulo de "**Constancias de capacitaciones obligatorias"**

**B)** Si usted tiene que confeccionar su legajo digital por primera vez, siga los pasos detallados en el siguiente link:

**<https://www.pjn.gov.ar/pages/inscripcion-concursos>**

# **Acceso al módulo 'Constancias de Capacitaciones Obligatorias'**

- Paso 1 Acceso al aplicativo de la Comisión de Selección
- Paso 2 Seleccionar 'Datos Aspirante'
- Paso 3 Seleccionar opción 'Verificar / Modificar Datos'
- Paso 4 Seleccionar ítem 'Datos Personales'. –Imagen 1-
- Paso 5 Presionar 'Siguiente' hasta acceder al módulo correspondiente. Imagen 2-

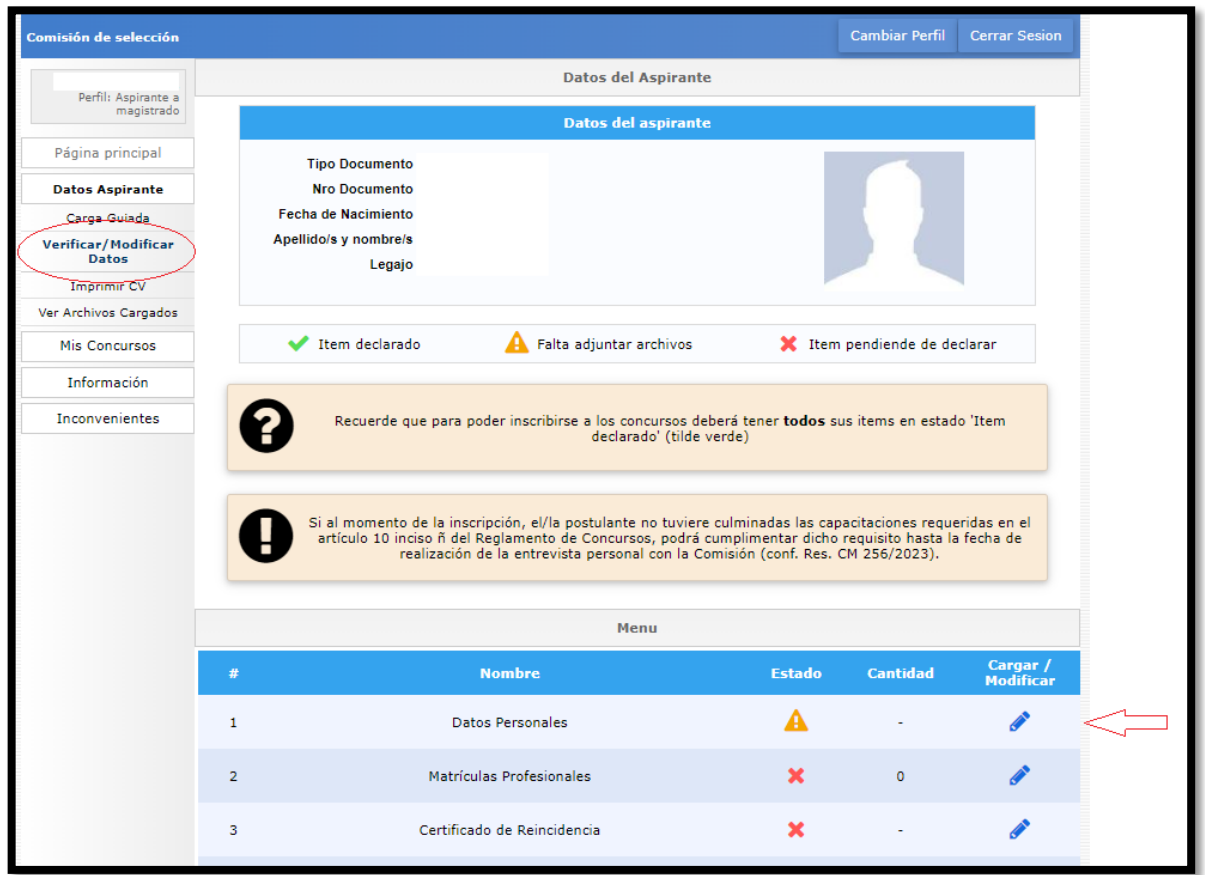

**1- Acceso a 'Datos Personales'**

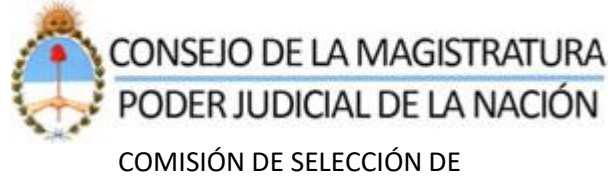

MAGISTRADOS Y ESCUELA JUDICIAL

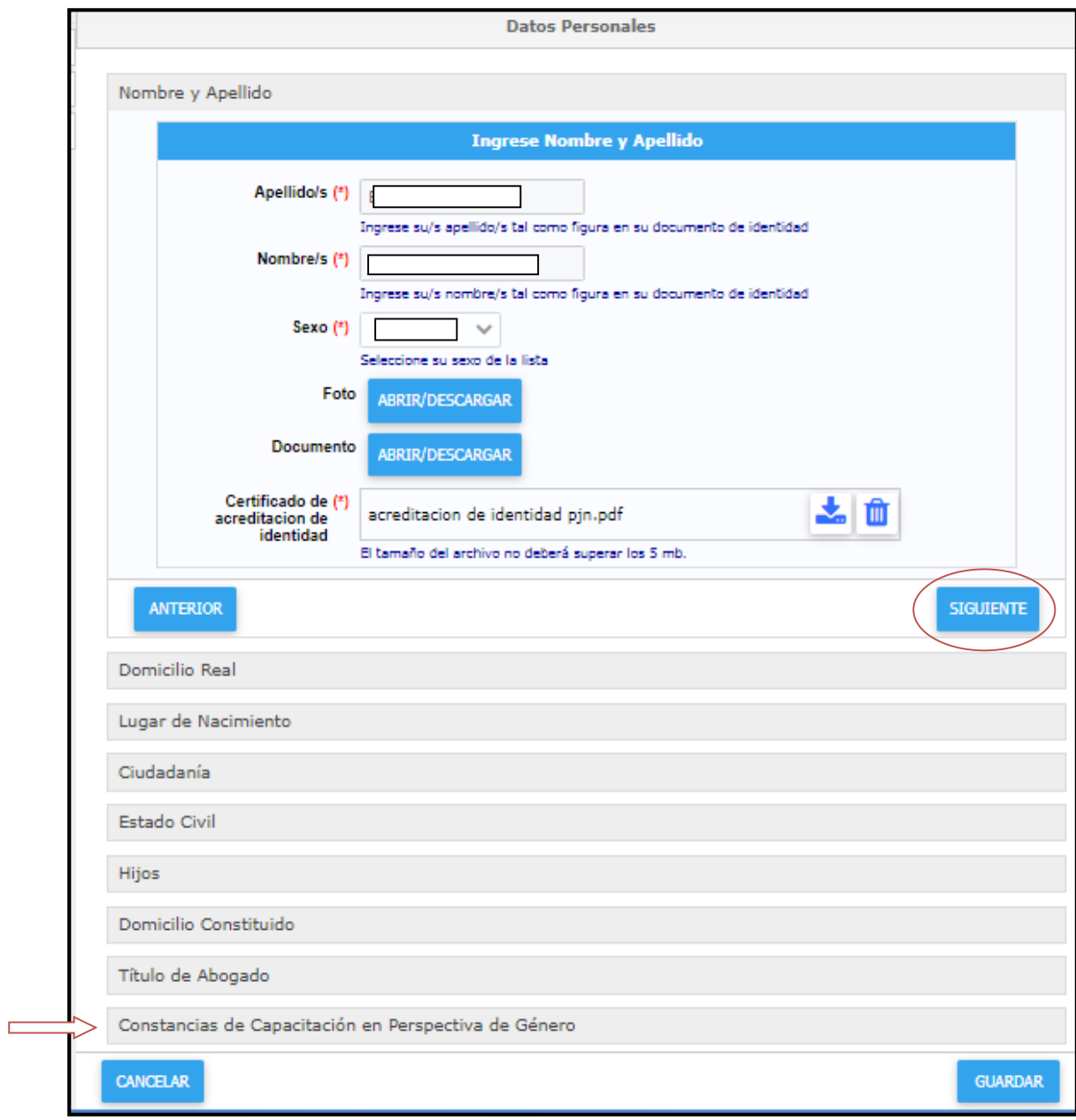

**2 – Acceso al modulo** 

### **Módulo 'Constancias de Capacitaciones Obligatorias'**

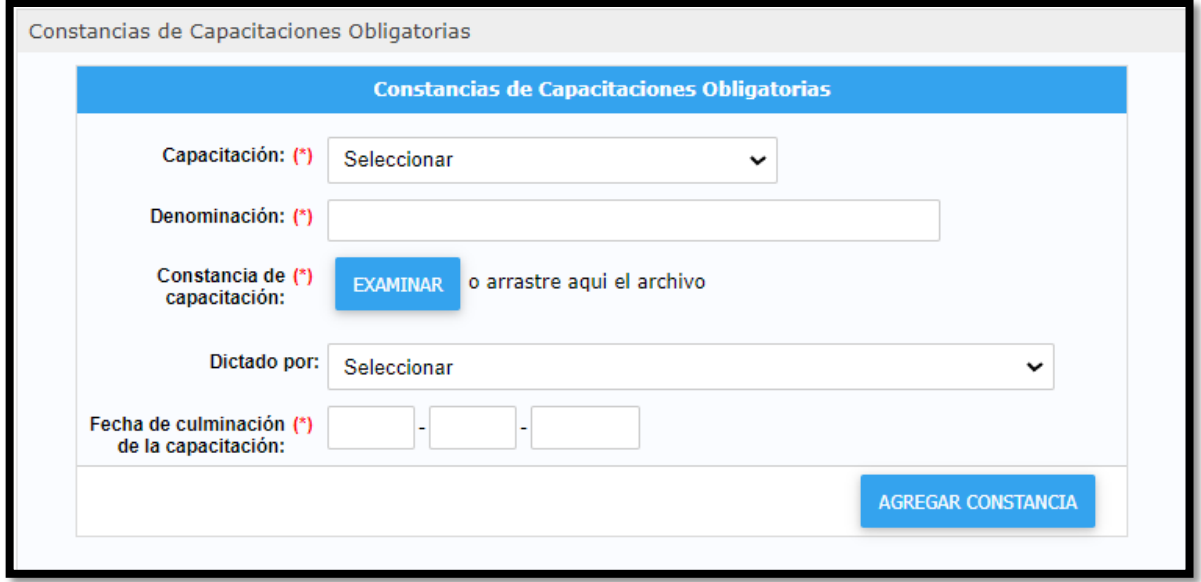

#### **Constancias de Capacitaciones Obligatorias**

En esta opción, el postulante podrá actualizar en su legajo la información relacionada con todas las capacitaciones obligatorias.

Por cada capacitación realizada, deberá registrar la siguiente información:

- a) Capacitación: deberá seleccionar la opción que corresponda, dentro de las opciones disponibles:
	- i. Perspectiva de género
	- ii. Materia ambientas
	- iii. Capacitación sobre Derechos de Niñas, Niños y Adolescentes
- b) Denominación: deberá indicar el título de la capacitación realizada.
- c) Constancia de capacitación: deberá cargar un archivo digital en formato PDF. Tamaño máximo del archivo 5 MB.

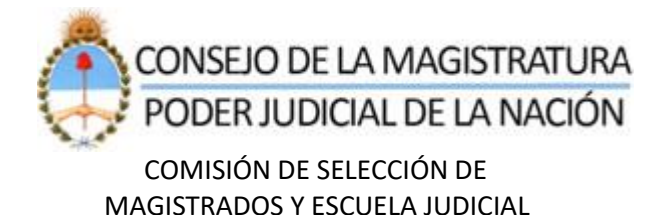

- d) Dictado por: Opcional. Si corresponde deberá seleccionar alguna de las siguientes opciones disponibles:
	- I. Escuela Judicial del Consejo de la Magistratura
	- II. Corte Suprema de Justicia de la Nación
	- III. Universidades
	- IV. Ministerio Público Fiscal
	- V. Ministerio Público de la Defensa
	- VI. Ministerio de Justicia y Derechos Humanos de la Nación
	- VII. Superiores Tribunales de las Provincias Argentinas y de CABA
- e) Fecha de culminación de la capacitación: deberá indicar la fecha solicitada, de acuerdo al siguiente formato: dd/mm/aaaa.

Posteriormente, deberá presionar el botón con la denominación: 'AGREGAR CONSTANCIA'.

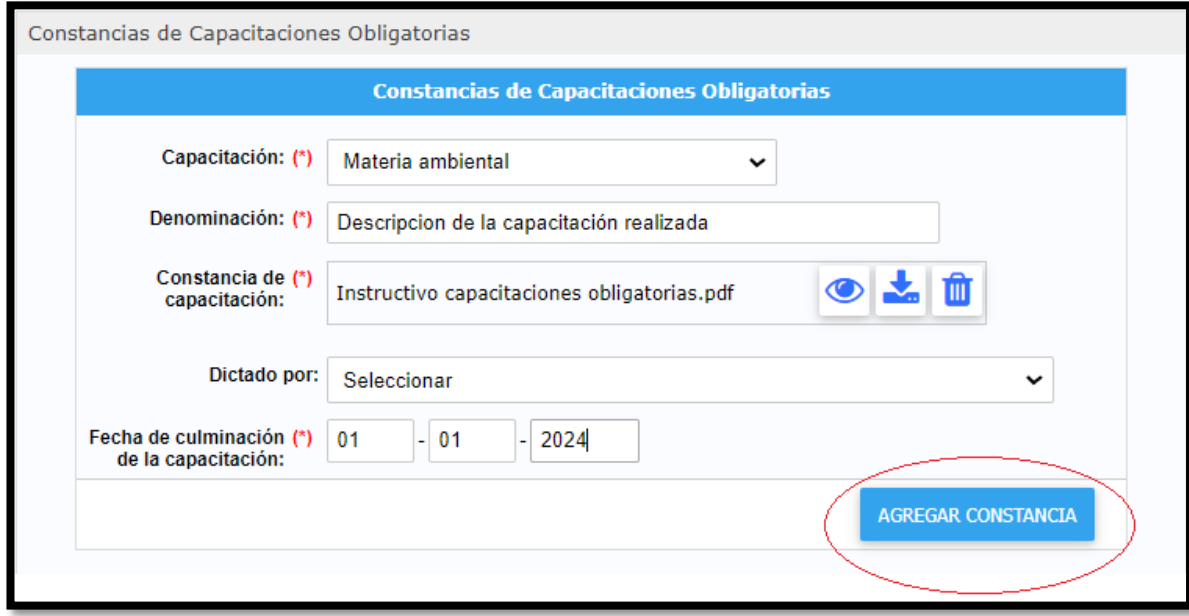

Si las validaciones efectuadas por el aplicativo son correctas, se procederá a visualizar en el listado la información previamente ingresada.

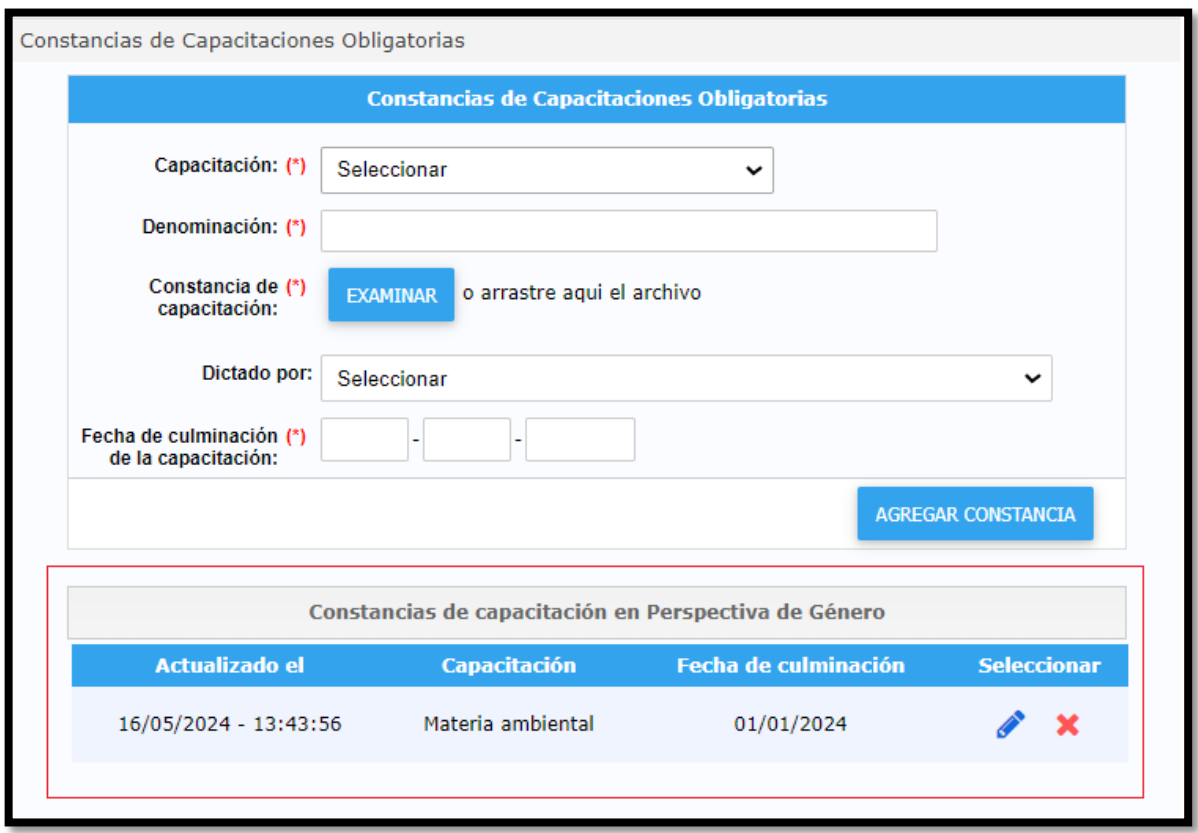

Para el caso de que se detecten errores, se visualizarán en la parte superior de la pantalla.

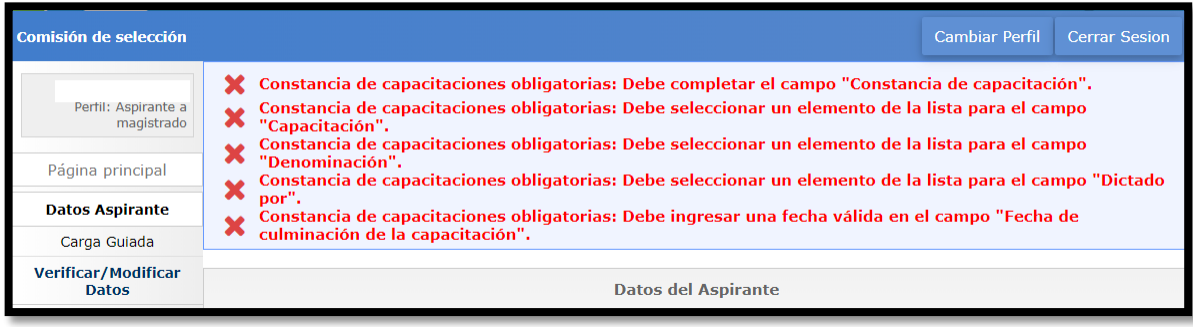

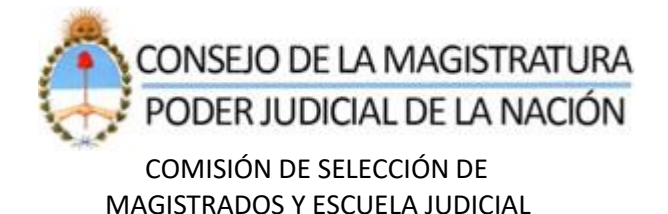

#### **Modificaciones / Bajas**

Luego de incorporar la/s constancia/s de formación, los interesados podrán actualizar la información ingresada o bien podrían eliminarlas, utilizando las opciones remarcadas en color verde o rojo respectivamente.

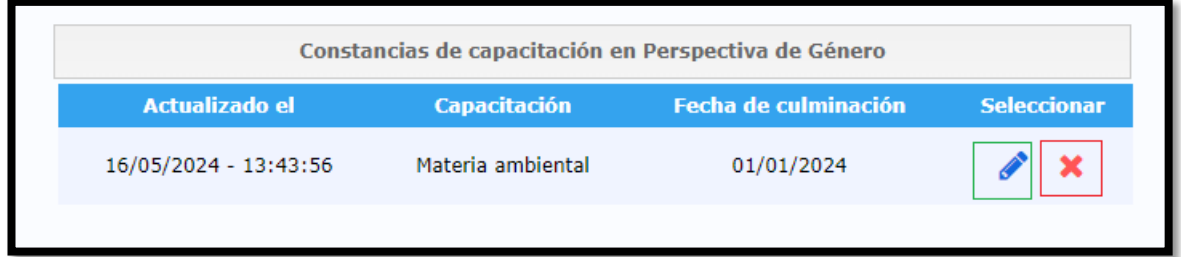

#### **IMPORTANTE:**

Una vez que haya finalizado la carga de información, deberá confirmar todos los cambios realizados presionando el botón **GUARDAR**. Si no realiza esta acción, **NO** quedaran registrados en el sistema los cambios introducidos.